#### BAB IV

# PERANCANGAN PERANGKAT LUNAK

### *4.1 Metode Perancangan*

Metode perancangan Tes IQ Anak ini menggunakan metode pendekatan atas - bawah **(top down approach).** Perancangan dimulai dari bentuk yang paling global yaitu diagram konteks, kemudian diturunkan secara bertahap menjadi bentuk yang lebih detail.

### *4.2 Hasil Perancangan*

Hasil perancangan ini dibedakan menjadi beberapa bagian yaitu:

### *4.2.1 Diagram konteks*

Diagram konteks menggambarkan proses aliran data secara global yang terjadi pada tes Iq anak. Diagram konteksnya seperti terlihat pada gambar 4.1.

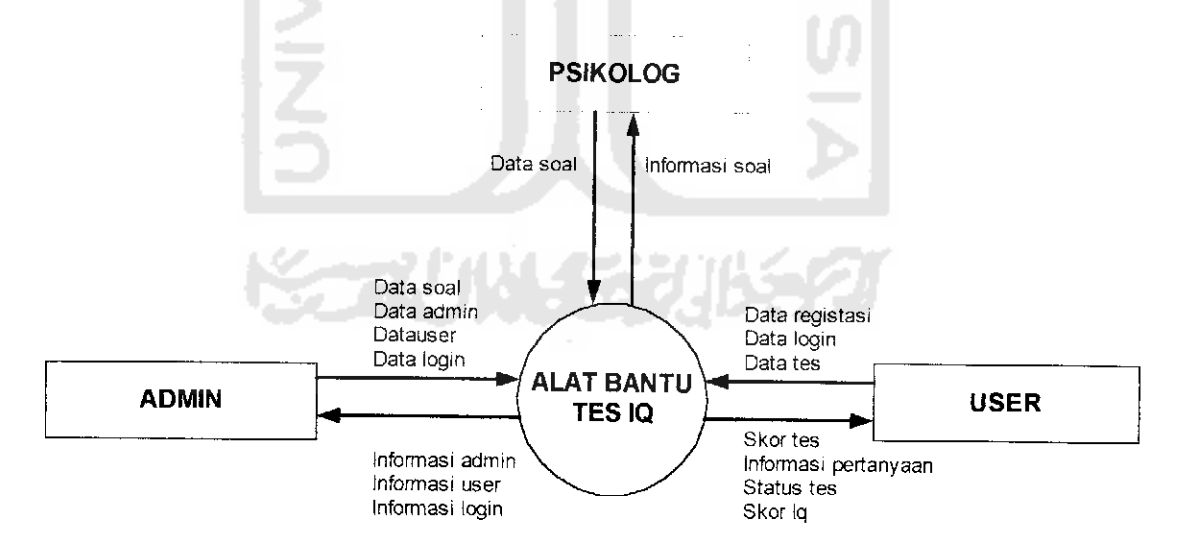

Gambar 4.1 Diagram konteks aplikasi tes IQ anak

#### *4.2.2 Diagram arus data DFD level 1*

Pada DFD level 1, proses dibagi menjadi 4 proses yaitu: proses registrasi, proses login, proses tes iQ dan proses administrasi. Penyimpanan data terjadi pada 39 buah simpanan data yaitu **user,** katumur, skor, pertanyaan, interpretasi 1-35 dan admin. Yang dapat melakukan proses-proses ini adalah semua tenninal yaitu **user,** admin dan psikolog seperti terlihat pada gambar 4.2.

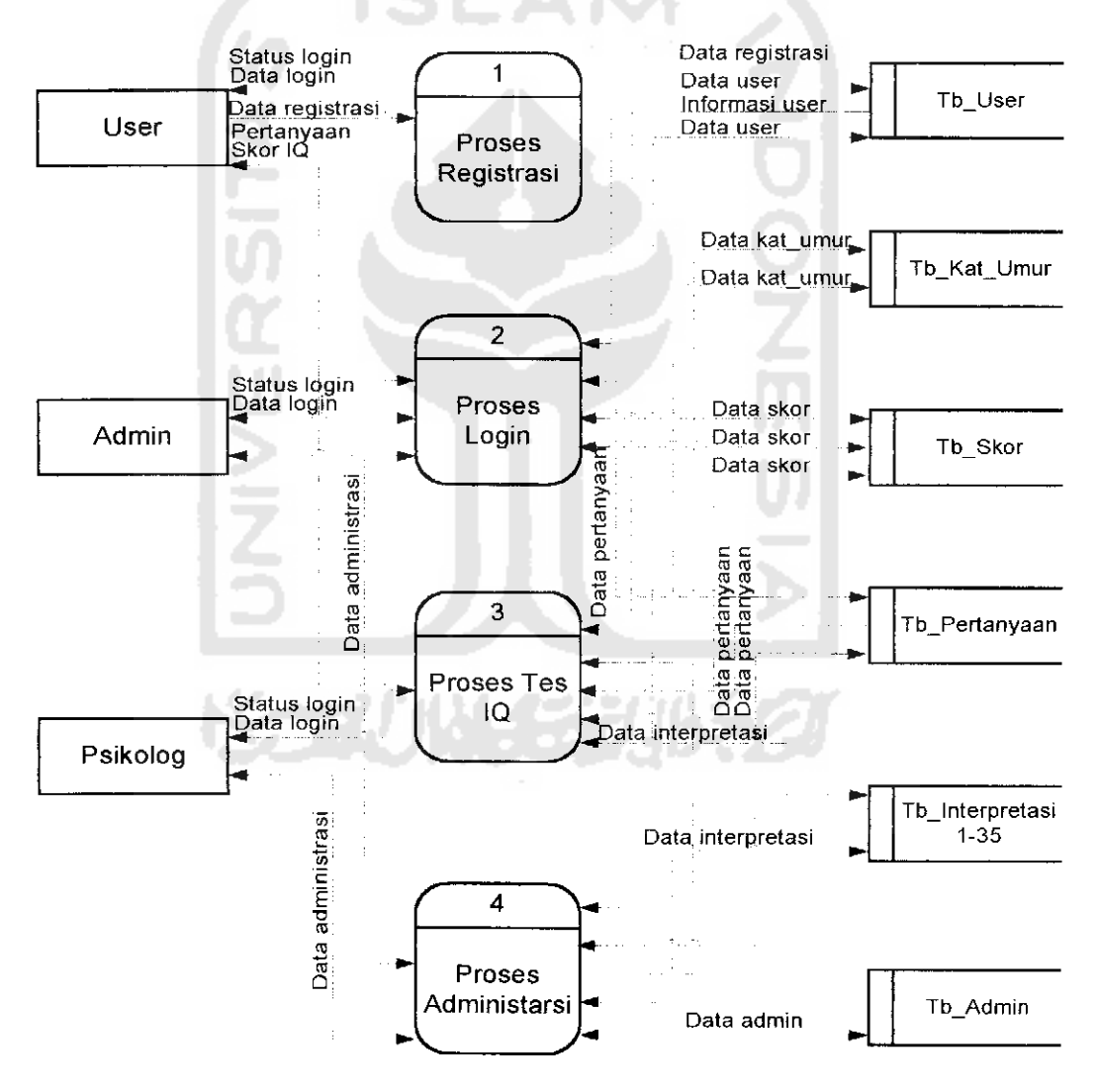

Gambar 4.2 Diagram arus data level

#### *4.2.3 Diagram arus data DFD level 2 proses nomor 4*

Pada DFD level 2 proses nomor 4, proses administrasi dibagi menjadi 3 proses yaitu: proses **edit,** proses **insert** dan proses **delete.** Penyimpanan data terjadi pada 38 buah simpanan data yaitu **user,** skor, pertanyaan, interpretasi 1-35 dan admin. Yang dapat melakukan proses login ini adalah admin dan psikolog seperti terlihat pada gambar 4.3.

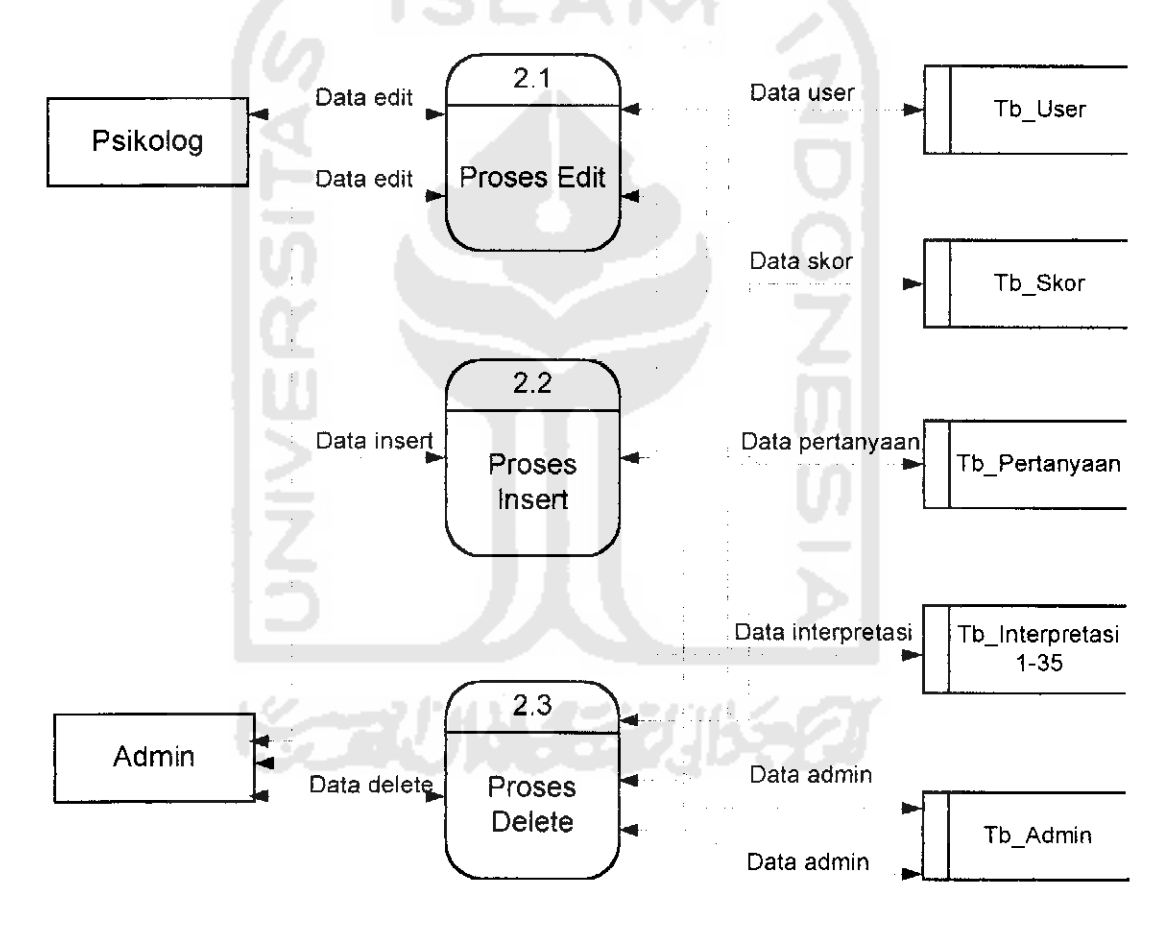

Gambar 4.3 Diagram arus data level 2 proses nomor 4

## *4.3 Perancangan Basis Data (Database)*

**COLLEGE** 

Basis data merupakan komponen yang penting perancangan sistem aplikasi tes IQ anak berbasis **web,** yang terdiri dari 39 tabel dan ada 35 tabel yang memiliki kriteria yang sama.

## *4.3.1 Tabel* **user**

Tabel ini bcrisi data **user** tamu yang ingin mengikuti tes IQ pada aplikasi tes

IQ anak berbasis **web.**

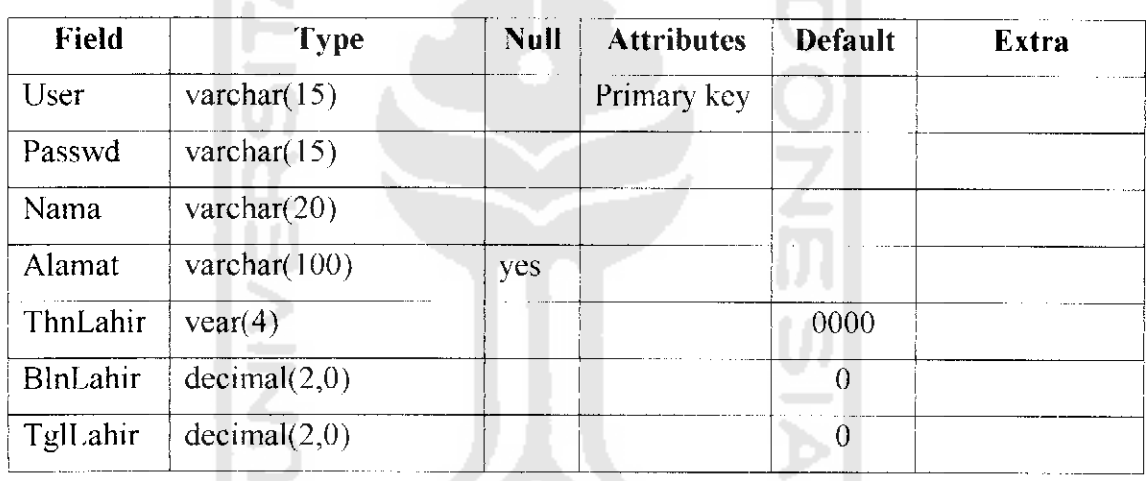

Tabel 4. 1 Tabel **user**

### *4.3.2 Tabel admin*

Tabel ini berisi data admin pada aplikasi tes IQ anak berbasis **web.**

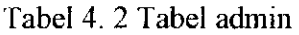

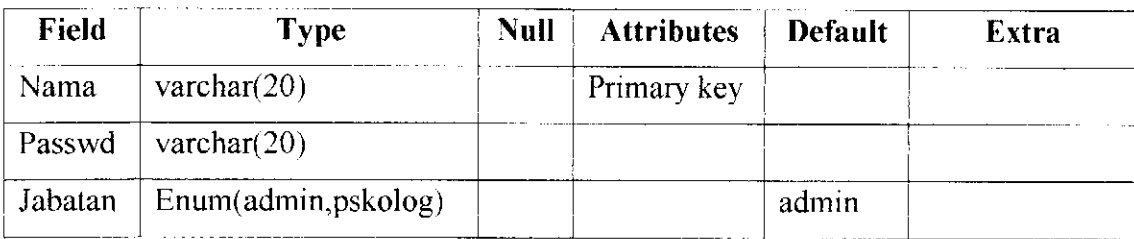

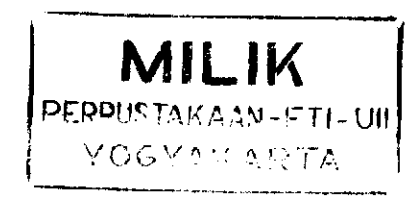

### *4.3.3 label kategori umur*

Table ini berisi data umur berdasarkan kategori umur anak untuk mengikuti tes pada aplikasi tes IQ anak berbasis **web.**

Tabel 4. 3 Tabel kategori umur

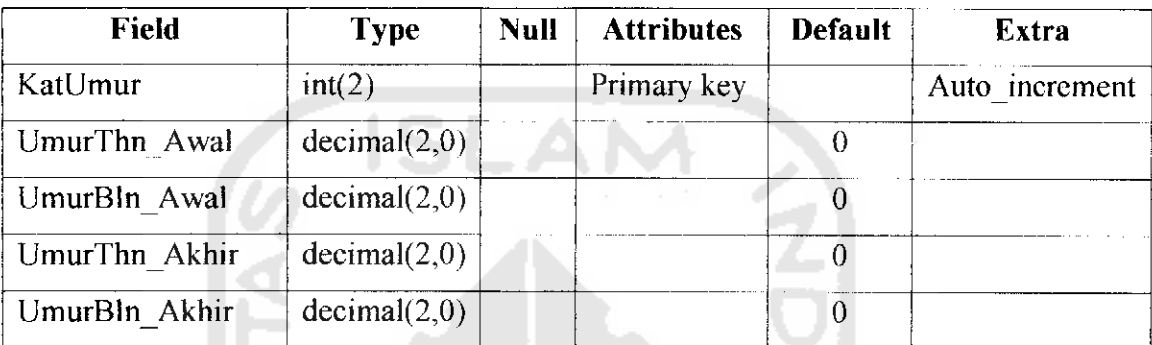

# *4.3.4 Tabel skor*

Tabel ini bcrisi data hasil melakukan tes pada aplikasi tes IQ anak berbasis **web.**

Tabel 4. 4 Tabel skor

| <b>Field</b>   | <b>Type</b>    | <b>Null</b> | <b>Attributes</b> | <b>Default</b> | <b>Extra</b>   |
|----------------|----------------|-------------|-------------------|----------------|----------------|
| User           | int(2)         |             | Primary key       |                | Auto increment |
| KatUmur        | Varchar $(15)$ |             |                   |                |                |
| Skor           | decimal(3)     |             |                   |                |                |
| IQ             | decimal(3)     |             |                   | 0              |                |
| TglTes         | date           |             |                   | $\theta$       |                |
| Thn umur AtTes | decimal(2,0)   |             |                   |                |                |
| Bln umur AtTes | decimal(2,0)   |             |                   |                |                |

# *4.3.5 Tabel pertanyaan*

Tabel ini berisi data pertanyaan untuk melakukan tes pada aplikasi tes IQ anak berbasis **web.**

Tabel 4. 5 Tabel pertanyaan

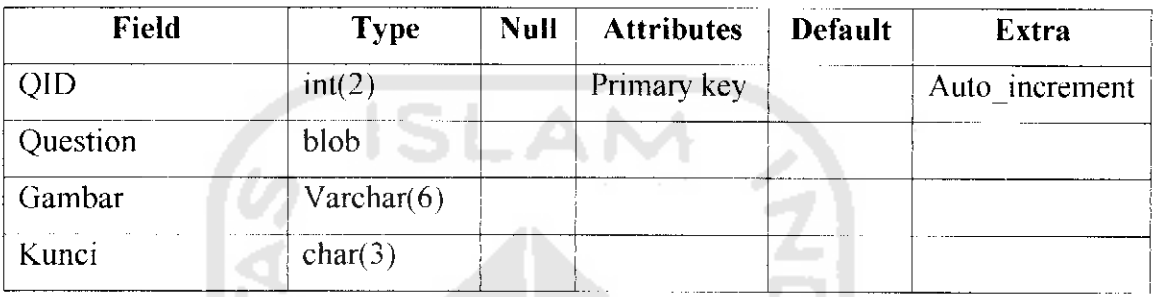

# *4.3.6 Tabel interpretasi 1-35*

Tabel ini berisi data interpretasi yang terdiri dari 35 tabel untuk menentukan tingkatan IQ pada aplikasi tes IQ anak berbasis **web.**

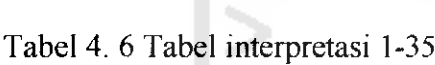

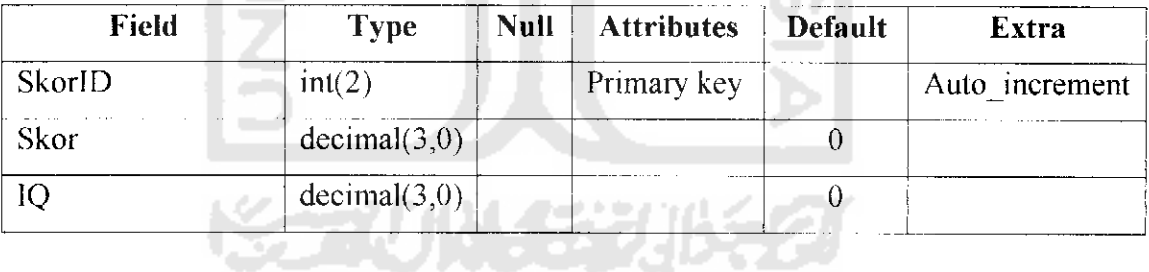

m

## *4.3.7 Relasi antar tabel*

Realasi antar tabel dapat dilihat pada gambar 4.4

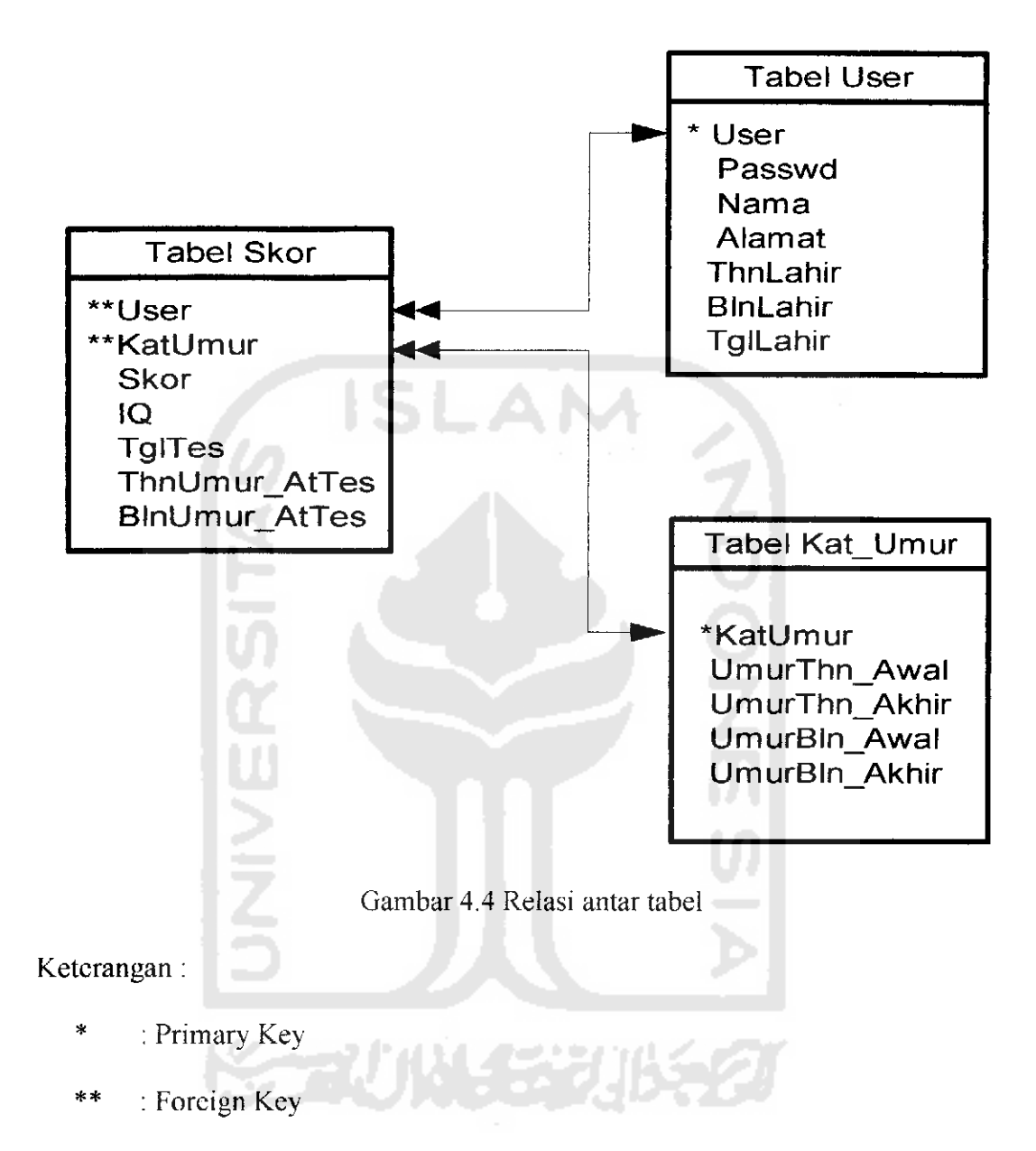

### *4.4 Desain User Interface*

Desain **user interface** berhubungan dengan sistem aplikasi yang akan dibuat.

Hal ini penting karena tampilan yang menarik akan berpengaruh terhadap tingkat kejcnuhan pengguna sistem aplikasi tersebut.

# *4.4.1 Rancangan interface aplikasi user*

Pada rancangan **interface** aplikasi **user** terdapat tiga halaman utama yaitu, registrasi, login dan halaman untuk tes. Struktur dari interface tersebut seperti terlihat pada gambar 4.5.

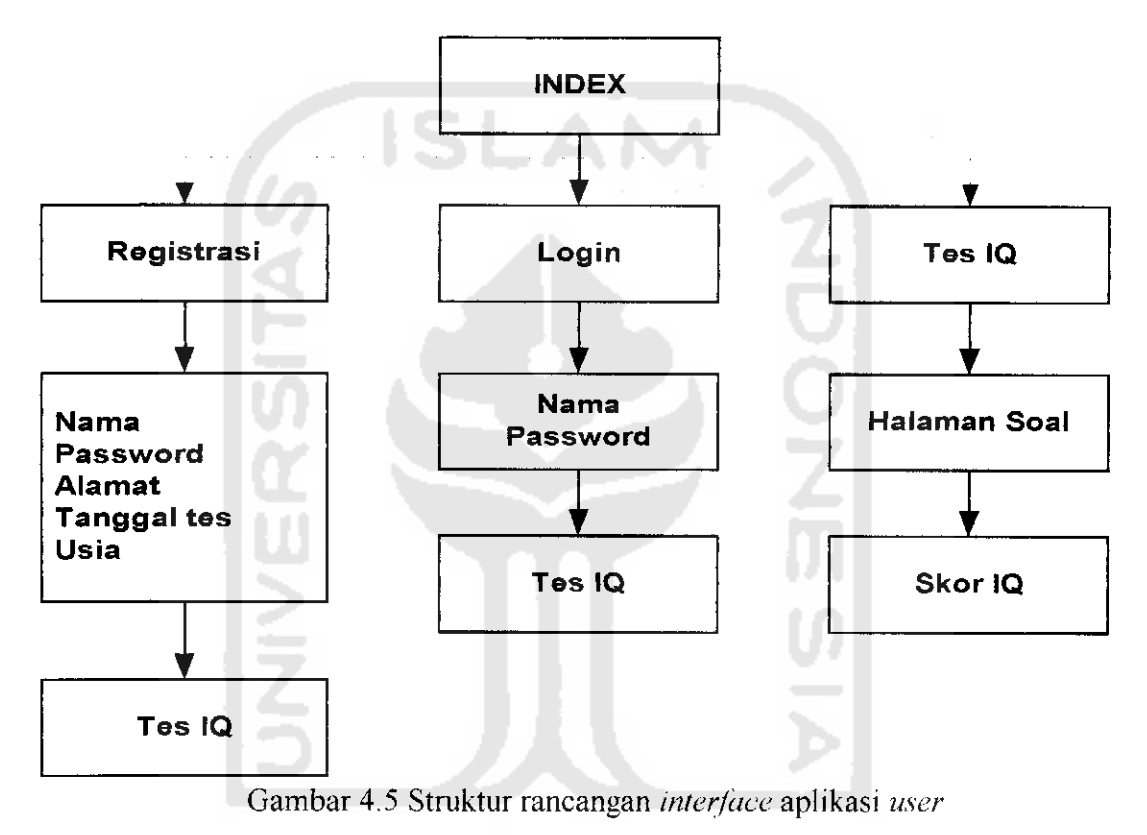

# *4.4.2 Desain login user*

Halaman ini menampilkan pengisian nama, **user** dan **fassword.** Seperti terlihat pada gambar 4.6.

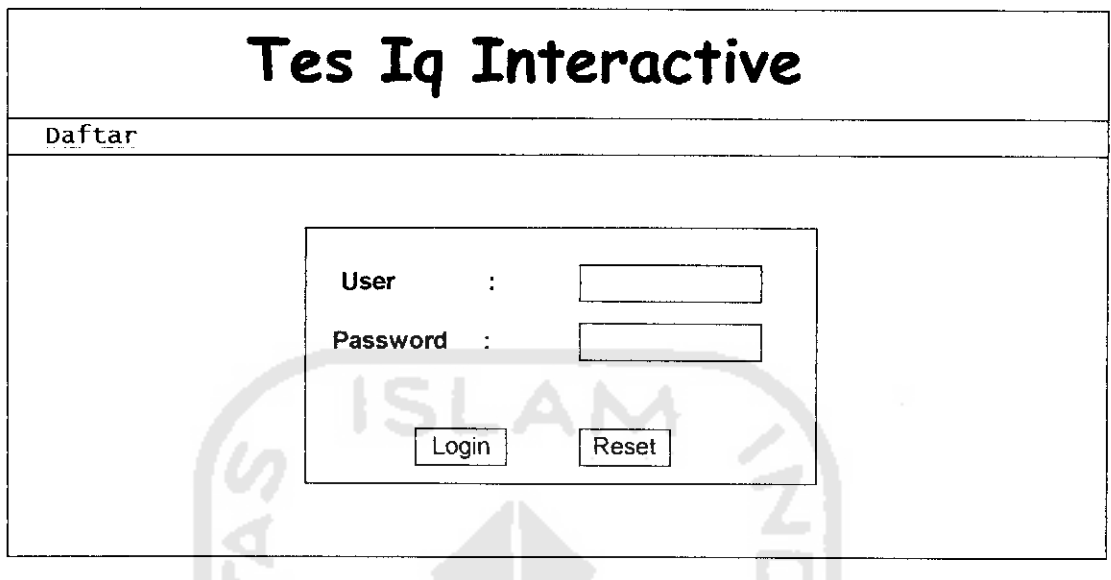

Gambar 4.6 Desain halaman menu login

# *4.4.3 Desain registrasi*

Halaman registrasi menampilkan beberapa kriteria pengisian seperti terlihat

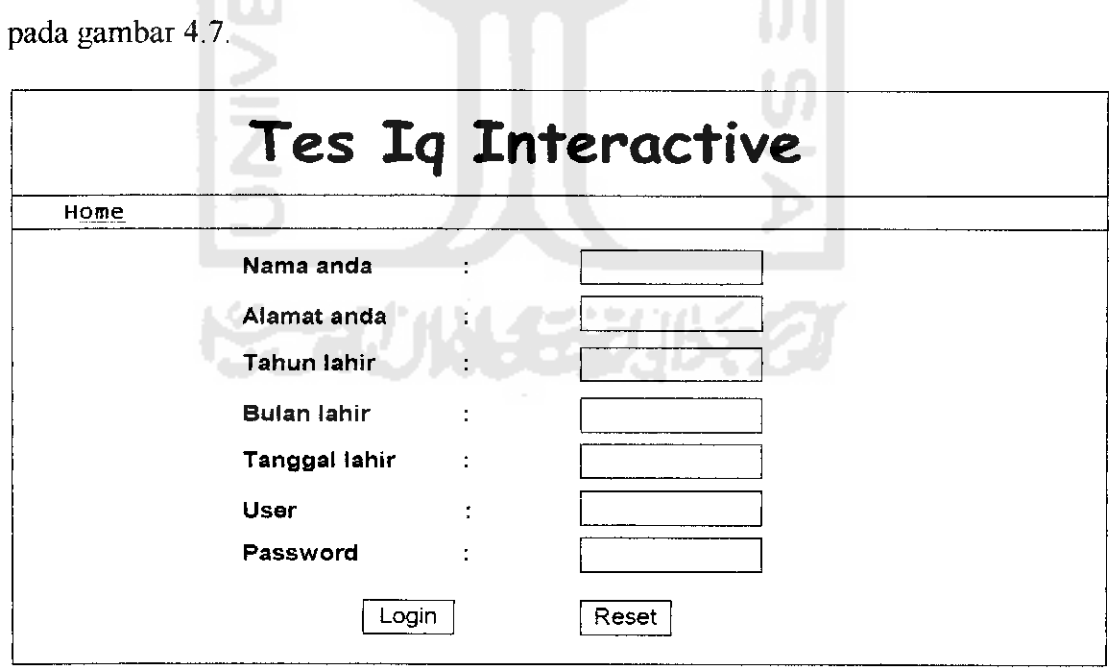

Gambar 4.7 Desain halaman registrasi

# *4.4.4 Rancangan interface pada aplikasi admin*

Struktur rancangan **interface** pada admin seperti terlihat pada gambar 4.8.

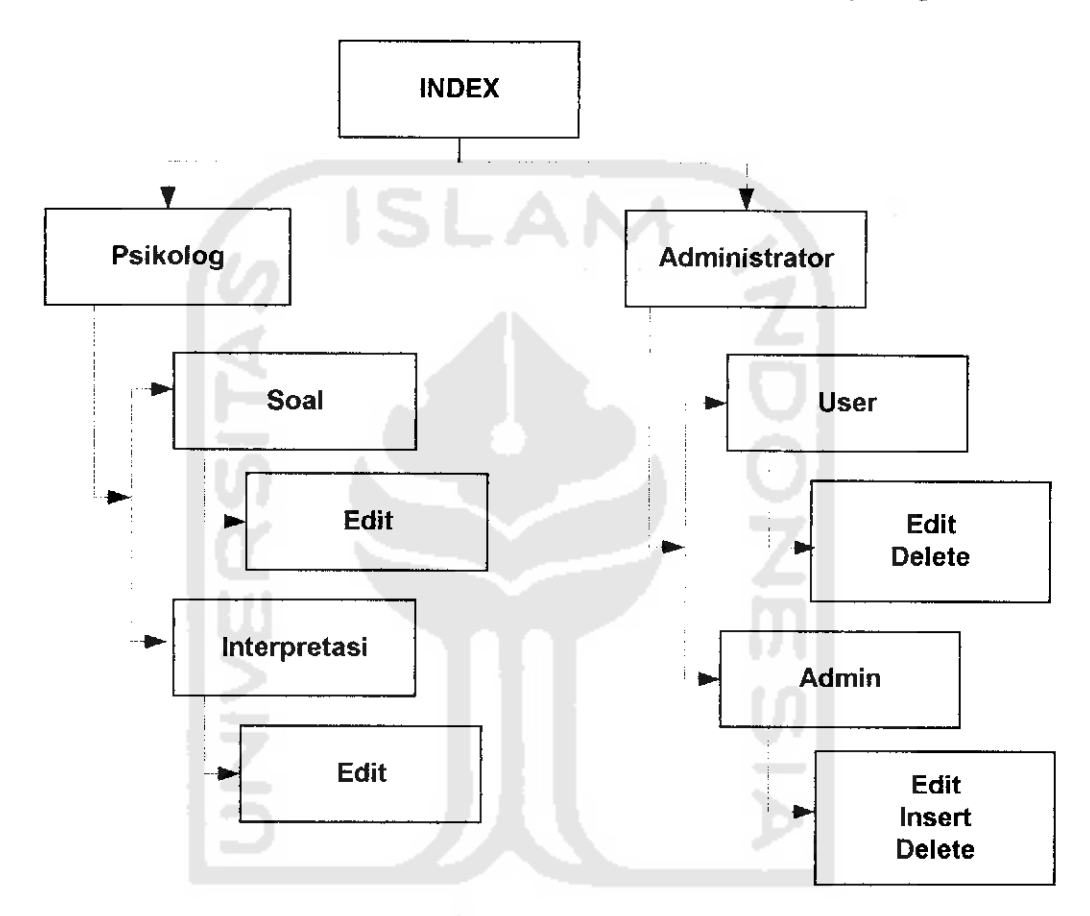

Gambar 4.8 Struktur rancangan interface aplikasi admin

# *4.4.5 Desain login Admin*

Halaman ini menampilkan pengisian **user** dan **password,** seperti terlihat pada gambar 4.9.

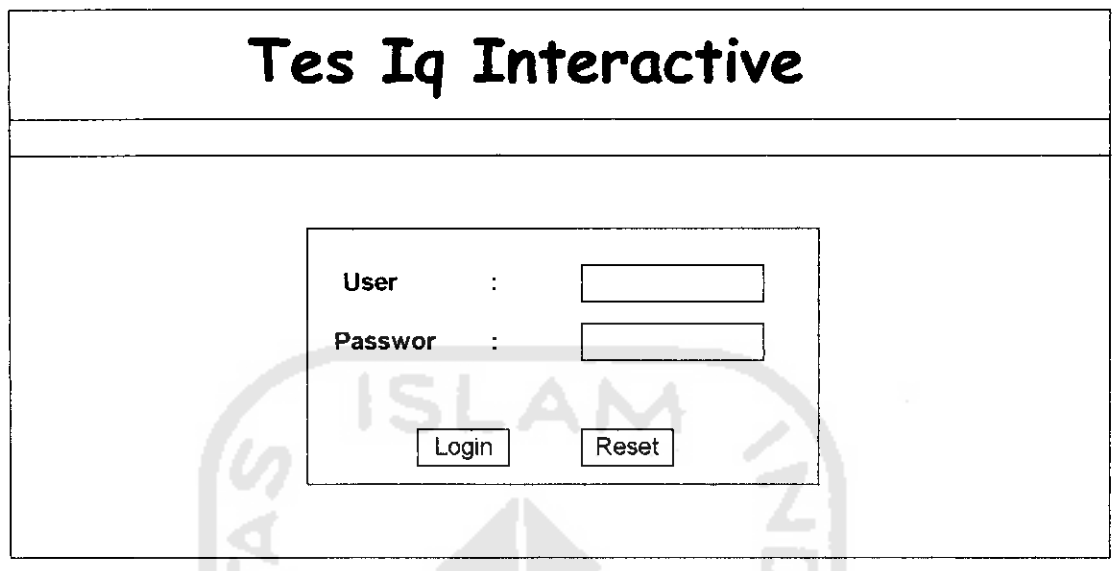

Gambar 4.9 Desain halaman login admin

# *4.4.6 Desain halaman administrasi*

Halaman ini menampilkan halaman administrasi pada aplikasi admin tes IQ.

Seperti terlihat pada gambar 4.10.

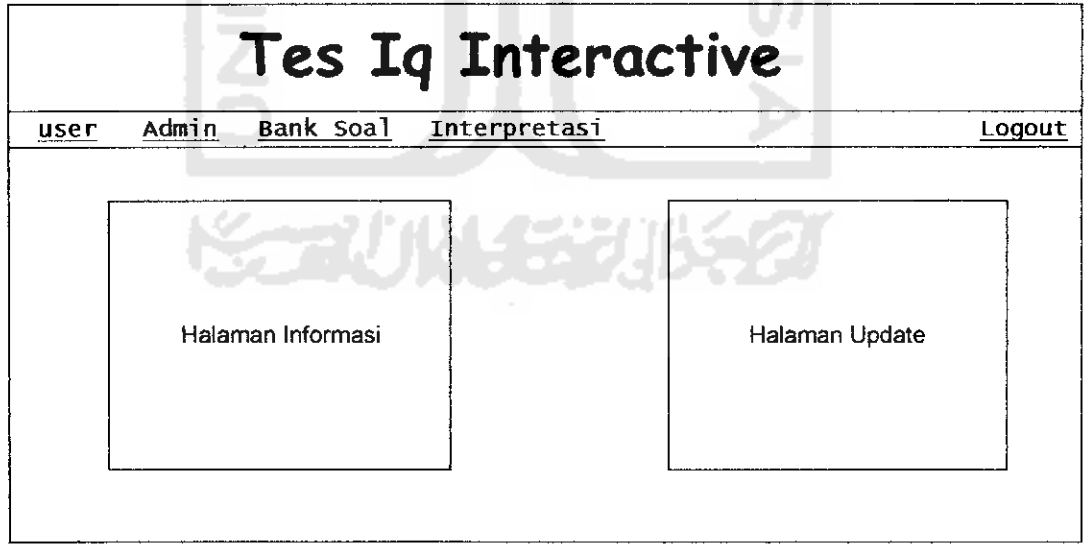

Gambar 4.10 Desain halaman administrasi